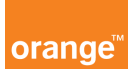

## Opis kursu "Adresy"

Sekcja Adresy dostępna jest w dziale Konto znajdującym się w górnym menu aplikacji. Zweryfikujesz tu bieżące adresy oraz dokonasz zmiany adresu korespondencyjnego.

W panelu ADRESY znajdziesz 3 bloki:

- adres, na który wystawiana jest faktura,
- adres korespondencyjny
- oraz adres, na który wysyłany jest załącznik

Możesz je edytować klikając przycisk zmień dane adresowe znajdujący się na dole ekranu.

Dokonasz w ten sposób zmiany adresu korespondencyjnego dla faktury za usługi telekomunikacyjne i adresu dostarczania załącznika. Po wprowadzeniu modyfikacji zmiany należy zapisać klikając przycisk zapisz zmiany.